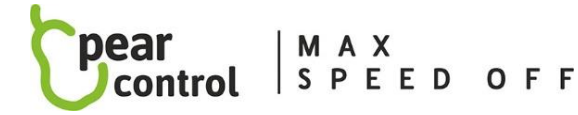

**Tuning elektrokol a příslušenství**

# Servisní menu čipu:

Do servisního menu čipu a nastavení hodnot v něm se dostaneme pomocí tlačítek přípomoci (+ a -). Podle počtu stisků (provedených změn přípomoci kola) je určen vstup do následujících položek menu (u některých motorů je nutné zapnutí čipu):

SW 2,10

- A **- max. rychlost (10x)**
- B **- zámek čipu (13x)**
- C **- spouštění čipu (15x)**
- D **- doplnění správného počtu ujetých km (17x)**
- E **- reset čipu (19x)**
- F **- aktivace čipu (21x)**
- G **- informace o verzi softwaru čipu (23x)**
- H **- kalibrace čipu s kolem (25x)**

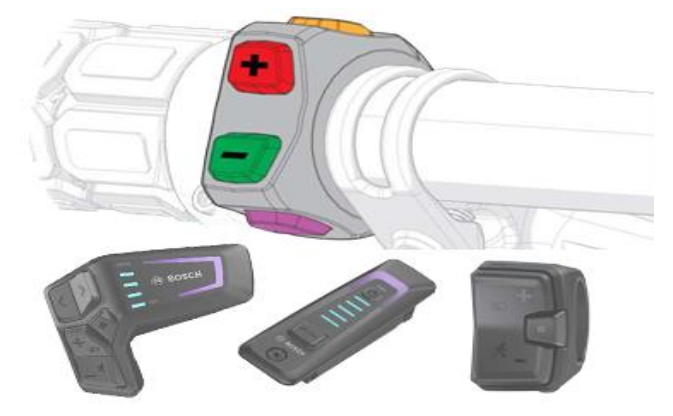

# **POSTUP OVLÁDÁNÍ SERVISNÍHO MENU ČIPU:**

- 1. Display musí být v režimu km/h a nastavení se provádí pouze u stojícího kola. (S výjimkou funkce rychlý zámek (**B**-13))
- 2. Navolte na displeji maximální stupeň přípomoci (TURBO) a vyčkejte 5s.
- 3. Proveďte daný počet stisků tlačítek přípomoci + a podle toho, kterou položku menu chcete nastavit. Mezi jednotlivými stisky nesmí být větší prodleva než dvě sekundy. Pokud se menu otevře správně, uvidíte na displeji číselnou hodnotu (v km/h) odpovídající zvolené položce menu po dobu 3s.
- 4. Poté se už zobrazí aktuálně nastavená hodnota položky menu, kterou už opět pomocí tlačítek přípomoci + a můžete měnit. Poslední zvolená hodnota, kterou jste si vybrali, se do čipu uloží tím, že ji 10s nezměníte za žádnou další hodnotu. Potvrzení uložení Vámi zvolené hodnoty je indikováno zobrazením hodnoty 0km/h na displeji.

## **HODNOTY MENU:**

#### A• **max.rychlost (10x)**

na displeji se zobrazí aktuálně nastavená maximální rychlost, kterou můžete pomocí stisků tlačítek + a – změnit na Vámi požadovanou maximální rychlost (26 až 70km/h po 1km/h), po 10s nečinnosti se zvolená rychlost sama automaticky uloží a servisní menu se uzavře

### B• **zámek čipu (13x) - čip nelze aktivovat žádným tlačítkem (rychlý zámek čipu 8x stisk přípomoci + a -)**

- 11 zámek čipu ON
- 12 zámek čipu OFF
- 13 rychlý zámek čipu ON
- 14 rychlý zámek čipu OFF

### C• **spouštění čipu (15x) – stav čipu po zapnutí kola**

- 11 čip je po zapnutí kola AKTIVNÍ čip se aktivuje automaticky se zapnutím kola (následně čip již nelze deaktivovat stiskem žádného tlačítka)
- 12 čip je po zapnutí kola AKTIVNÍ čip se aktivuje automaticky se zapnutím kola (následně lze čip kdykoliv deaktivovat stiskem některého z tlačítek na displeji)
- 13 čip je po zapnutí kola NEAKTIVNÍ (následně čip lze kdykoliv aktivovat stiskem některého z tlačítek na displeii)

### D **• doplnění správného počtu ujetých km (17x)**

ujetá vzdálenost se během jízdy se zapnutým čipem neshoduje se skutečnou ujetou vzdáleností a následující položky umožní uživateli zvolit způsob jejího dopočtu, který je mu nejvíce příjemný při jízdě. Indikace probíhajícího dopočtu při zastavení je zobrazena hodnotami nastavené max.rychlostí doplňování km, např. 59,5 až 60,5km/h.

- 11 doplňování při jízdě i při zastavení (nenastavovat pro Bosch Smart)
- 12 doplňování jen při zastavení
- 13 nedoplňování ujeté dráhy (doporučuje se!!)
- 14 zastavení doplňování km pomocí (+-) POVOLENO (ON)
- 15 zastavení doplňování km pomocí (+-) ZAKÁZÁNO (OFF)

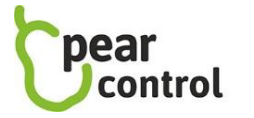

MAX<br>SPEED OFF

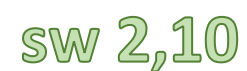

### E **• reset čipu (19x)**

např. v případě instalace čipu na jiné kolo nebo v případě výměny snímače otáček proveďte tento reset čipu.

- 11 nastavení čipu zůstane zachováno
- 12 nastavení čipu do továrního nastavení (hard reset)

# F **• aktivace čipu (21x) – volba tlačítek, kterými chcete aktivovat/deaktivovat čip**

(u různých typů motorů jsou některá nastavení nefunkční)

- 10 nastavení beze změny
- 11 změna přípomoci (tlačítka + a -) POVOLENA (ON)
- 12 změna přípomoci (tlačítka + a -) ZAKÁZÁNA (OFF)
- 13 tlačítko asistent při chůzi (walk button) POVOLENO (ON)
- 14 tlačítko asistent při chůzi (walk button) ZAKÁZÁNO (OFF)
- 15 tlačítko světel 1x POVOLENO (ON)
- 16 tlačítko světel 1x ZAKÁZÁNO (OFF)
- 17 tlačítko světel 2x (krátký stisk 1s) POVOLENO (ON)
- 18 tlačítko světel 2x (krátký stisk 1s) ZAKÁZÁNO (OFF)
- 19 tlačítko světel 2x (dlouhý stisk 5s) POVOLENO (ON)
- 20 tlačítko světel 2x (dlouhý stisk 5s) ZAKÁZÁNO (OFF)
- 21 indikace aktivace/deaktivace čipu na displeji POVOLENA (ON)
- 22 indikace aktivace/deaktivace čipu na displeji ZAKÁZÁNA (OFF)

# G **• informace o verzi softwaru čipu (23x)**

vypsání SW verze čipu na displej ukazatele - na displeji se postupně vypíše SW verze čipu tím způsobem, že se nejdříve zobrazí první číslo SW verze na 2s, poté se změní na nulu (náhrada za tečku), následně se zobrazí prostřední číslo SW verze na 2s, poté se změní na nulu (náhrada za tečku), nakonec se zobrazí poslední číslo SW verze na 2s, poté se změní na nulu (náhrada za tečku). Toto číslo tedy bude ve tvaru xx.xx.xx

### H **• kalibrace čipu s kolem (25x)**

po indikaci vstupu do menu 25 se zobrazí kalibrovaná rychlost (po kalibraci správně 23,0km/h, jestliže kalibrace předtím nebyla prováděna zobrazí se nepřesná rychlost např. 22,2km/h), jestliže začneme měnit přípomoc motoru (tlačítky + a -), vstoupíme do počátku kalibrace a indikovaná rychlost začne pozvolna stoupat. Při dosažení indikované rychlosti přesně 23,0km/h přestaneme mačkat tlačítka přípomoci motoru + a – , vyčkáme 15s na indikovanou rychlost 0km/h, tím je kalibrace čipu úspěšně dokončena, při úspěšné kalibraci se po zapnutí čipu zobrazí 19,0km/h a při<br>vypnutí čipu 12,0km/h<br>po statici se po zapnutí čipu zobrazí 19,0km/h a při vypnutí čipu zobrazí 19,0km/h a při vypnutí čipu 12,0km/h